# SOL introduces Pull SMS service for students

Pull SMS - The ability to request services from a wireless handset via Wireless Internet. The service requested is sent back to the handset via SMS.

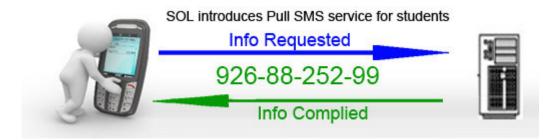

Students can gather any information like their result details, examination roll no, and examination centre name etc through Pull SMS.The students have to follow the instructions below.

# A. Result details

1. For information regarding the Results of student and send to **926-88-252-99** 

#### RES<space>EXAMTYPE<space>YEAR<space>SOLROLLNUMBER

#### Example:- RES <space>A<space>2010<space>07116004039

- 2. Students who have appeared for annual examination should type 'A' for EXAMTYPE.
- 3. Students who have appeared for supplementary examination should type 'S' for EXAMTYPE.
- 4. YEAR specifies year of taking examination, for example if you are taking Examination in 2011-12 then type 2012.
- 5. SOLROLLNUMBER specifies sol roll number. Note it should be typed without the
- 6. '-' character. For Example if your roll number is '07-1-16-004039' then you should type it as 07116004039.

# **B.** Examination Center Name

1. For information regarding Examination center name and send to **926-88-252-99** 

#### EXCNTR<space>EXAMTYPE<space>YEAR<space>SOLROLLNUMBER

#### Example:- EXCNTR <space>A<space>2010<space>07116004039

- 2. Students who are appearing for annual examination should type 'A' for EXAMTYPE.
- 3. Students who are appearing for supplementary examination should type 'S' for EXAMTYPE.
- 4. YEAR specifies year of taking examination, for example if you are taking Examination in 2011-12 then type 2012.
- SOLROLLNUMBER specifies sol roll number. Note it should be typed without the '-' character .For Example if your roll number is '07-1-16-004039' then you should type it as 07116004039.

# C. Exam roll no

1. For information regarding Examination roll number and send to **926-88-252-99** 

#### EXRN<space>EXAMTYPE<space>YEAR<space>SOLROLLNUMBER

#### Example:- EXRN <space>A<space>2010<space>07116004039

- 1. Students who have appeared for annual examination should type 'A' for EXAMTYPE.
- 2. Students who have appeared for supplementary examination should type 'S' for EXAMTYPE.
- 3. YEAR specifies year of taking examination, for example if you are taking Examination in 2011-12 then type 2012.
- 4. SOLROLLNUMBER specifies sol roll number. Note it should be typed without the '-' character. For Example if your roll number is '07-1-16-004039' then you should type it as 07116004039.

# D. Date sheet

2. For information regarding Date sheet for examination and send to **926-88-252-99** 

### DTS<space>EXAMTYPE<space>YEAR<space>SOLROLLNUMBER

### Example:- DTS <space>A<space>2010<space>07116004039

- 3. Students who have appeared for annual examination should type 'A' for EXAMTYPE.
- 4. Students who have appeared for supplementary examination should type 'S' for EXAMTYPE.
- 5. YEAR specifies year of taking examination, for example if you are taking Examination in 2011-12 then type 2012.
- SOLROLLNUMBER specifies sol roll number. Note it should be typed without the '-' character. For Example if your roll number is '07-1-16-004039' then you should type it as 07116004039.

## E. Enrolment number

1. For information regarding Enrolment number and send to **926-88-252-99** 

#### ENRN<space> SOLROLLNUMBER

## Example:- ENRN <space> 07116004039

 SOLROLLNUMBER specifies sol roll number. Note it should be typed without the '-' character. For Example if your roll number is '07-1-16-004039' then you should type it as 07116004039.